## Match referat & Nyhet

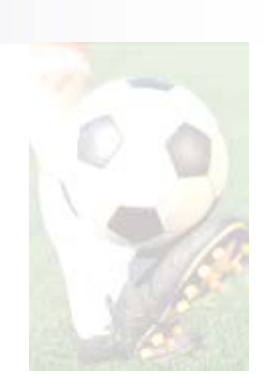

En vädjan från Fotbollssektionen nu inför säsongen är att efter spelad match att.

- $\mathcal{L}_{\mathcal{A}}$ För er som rapporterar in resultat i FOGIS att göra det så fort som möjligt
- П Att direkt efter match rapportera in Resultat samt skriva ett matchreferat på hemsidan
- $\mathcal{L}_{\mathcal{A}}$  Även lägga ut en nyhet med matchreferat eftersom inte alla går in på matcher och läser.
- П Allt detta för att vi skall få levande hemsidor och att det skall synas att dom används.
- $\mathcal{L}^{\mathcal{L}}$  Finns det funderingar så vänd er gärna till våran Webbansvarig i föreningen Magnus Johansson, nedan följer en instruktion för matchreferat för er som inte gjort det förut.

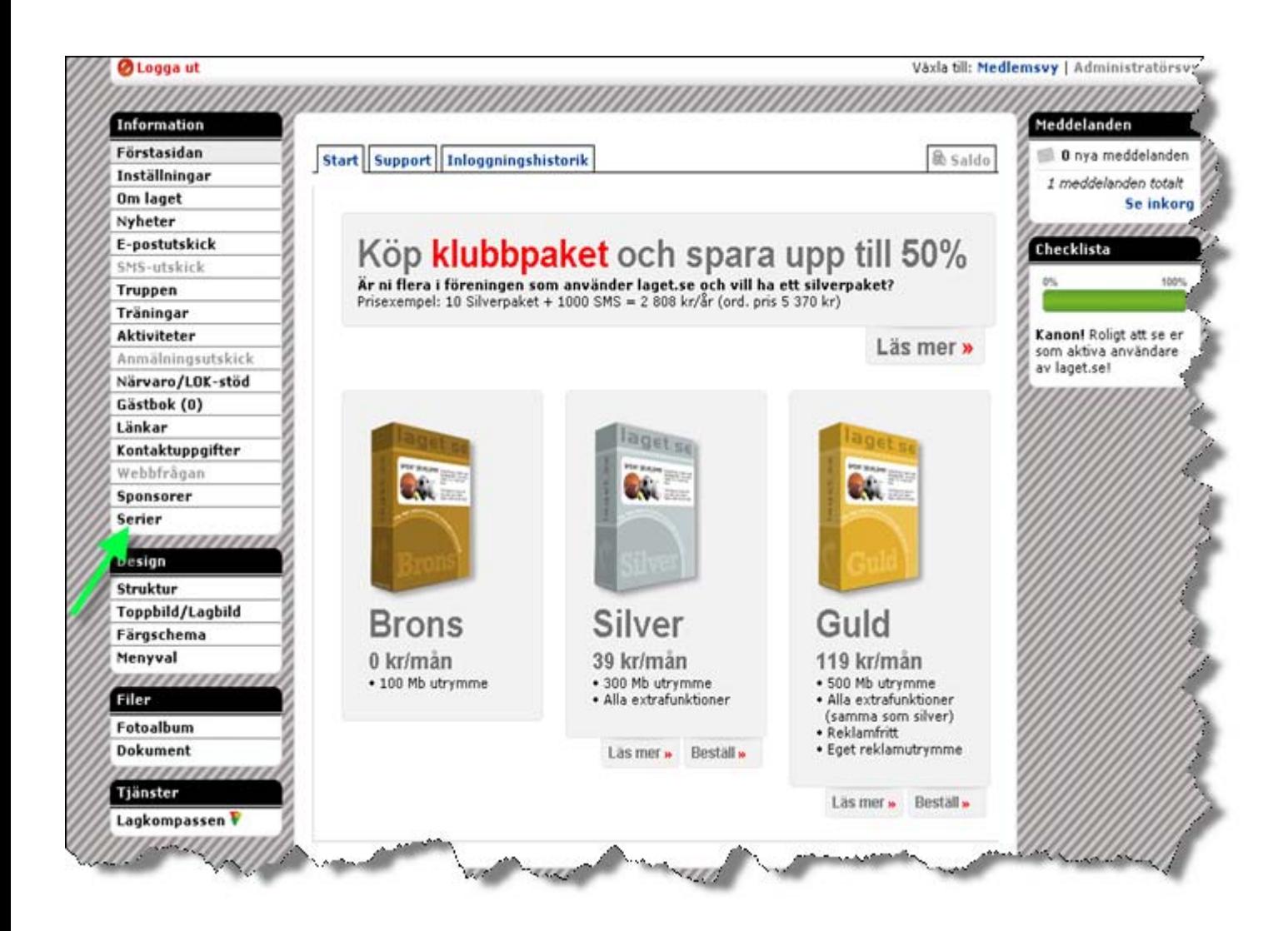

- $\mathcal{L}_{\mathcal{A}}$ Logga in först
- $\mathcal{L}_{\mathcal{A}}$  Klicka på Serier

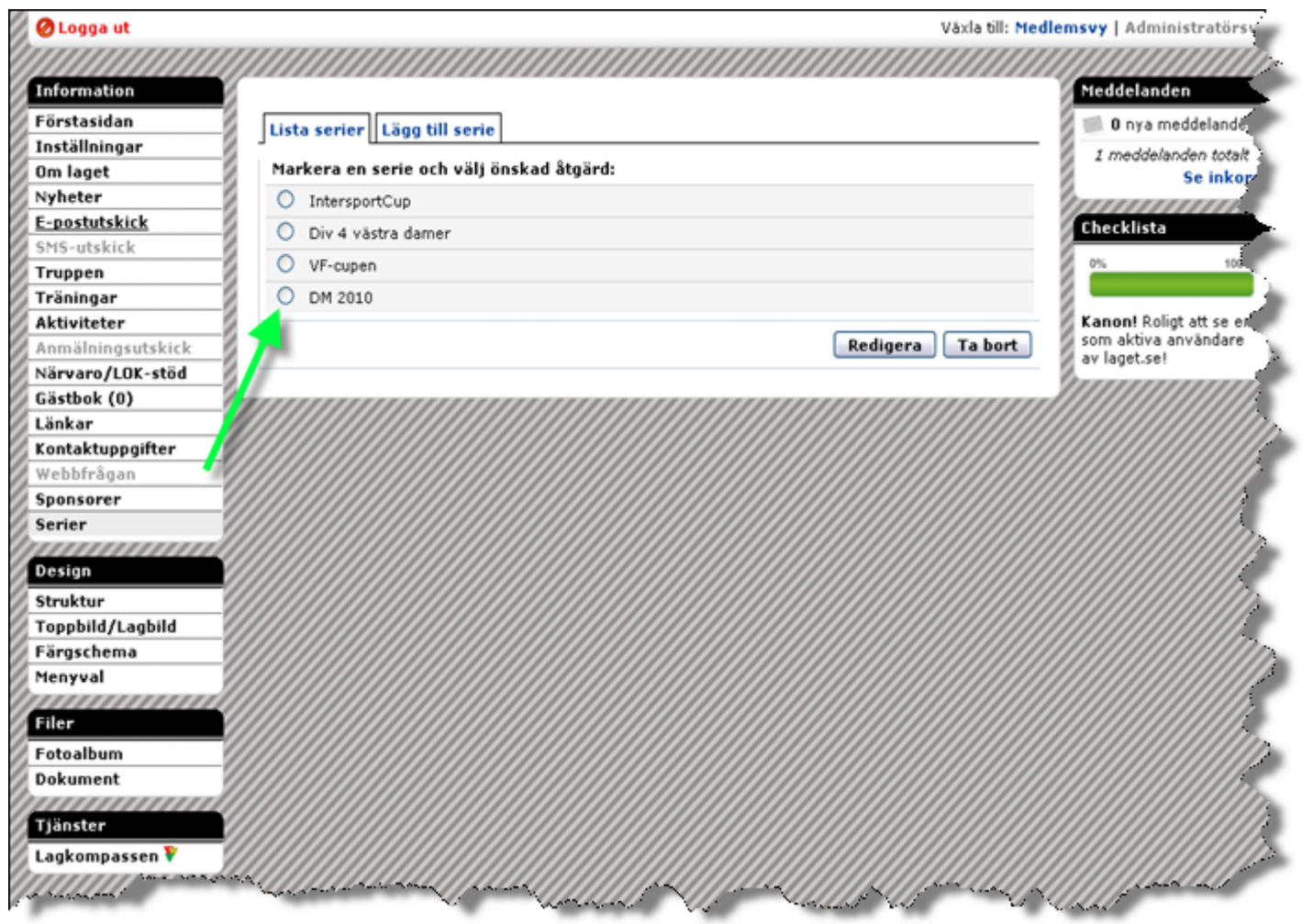

- $\mathcal{L}_{\mathcal{A}}$ Välj Serie
- $\mathbf{r}$  Har ni inte skapat serien ännu gör du det här också

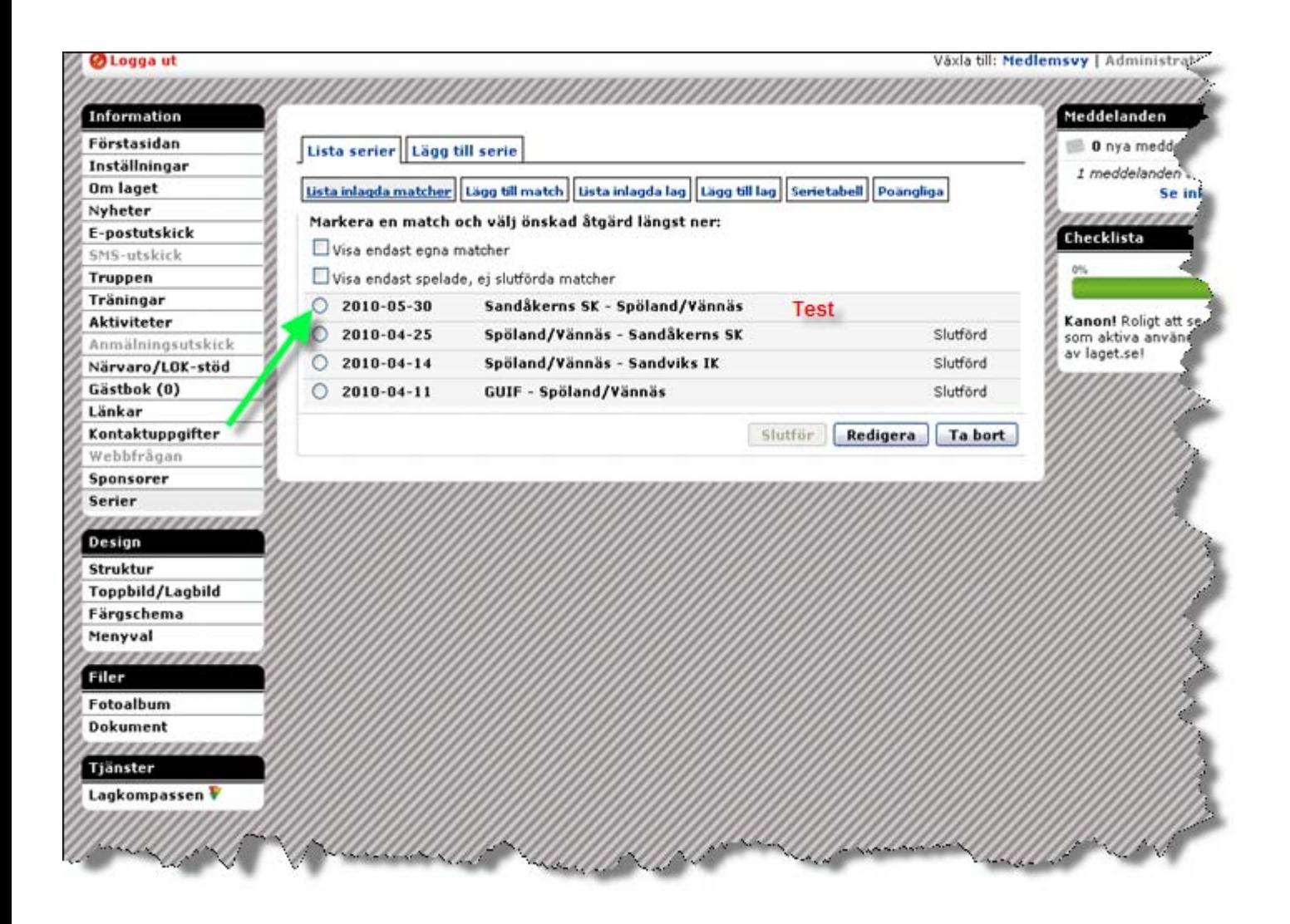

 $\overline{\phantom{a}}$  Välj den match du vill Slutföra

 $\overline{\phantom{a}}$ 

 Har du redan slutfört matchen kan du välja den match du inte skrivit matchreferat i och klicka redigera

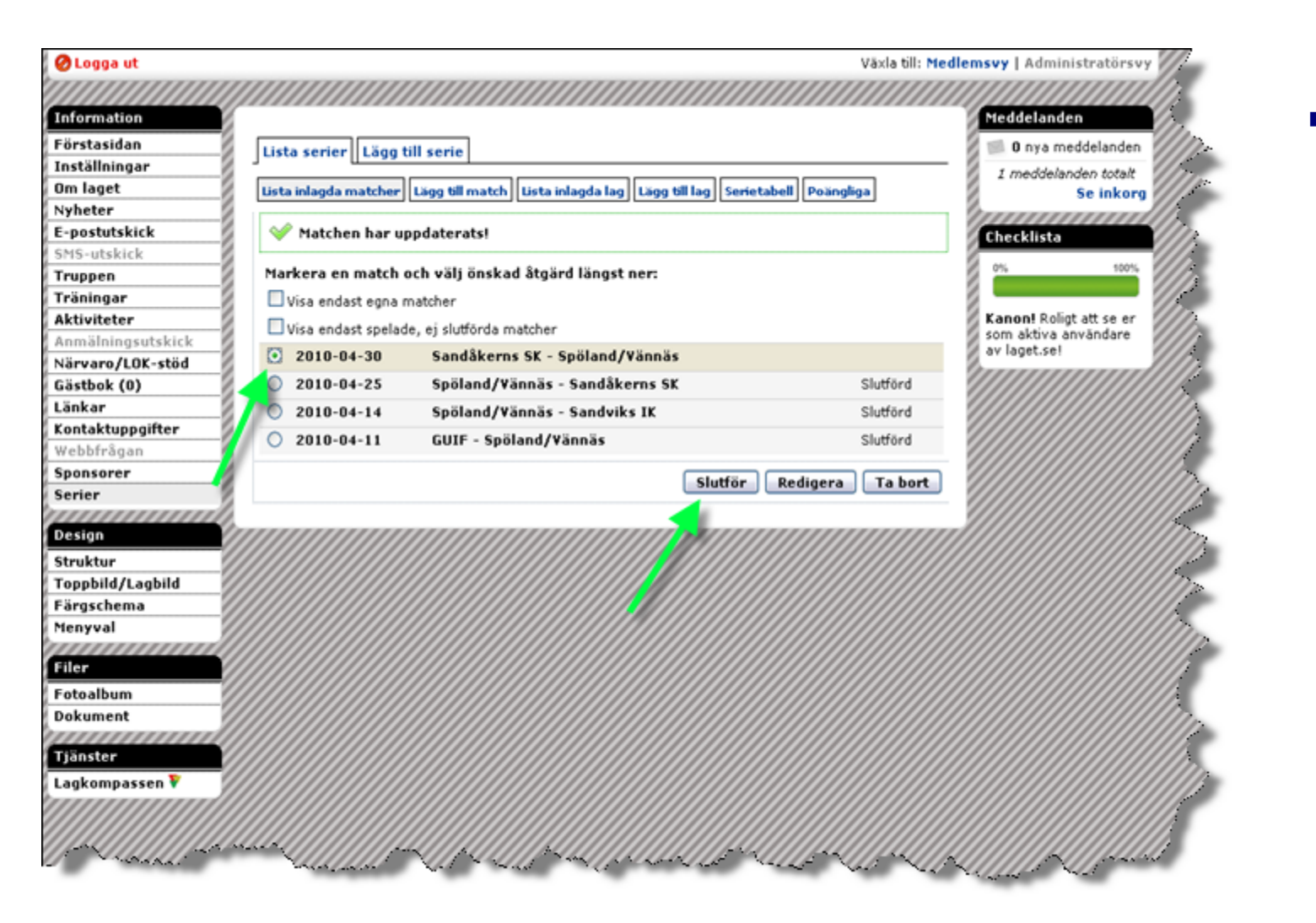

 $\mathcal{L}_{\mathcal{A}}$  Klicka på Slutför

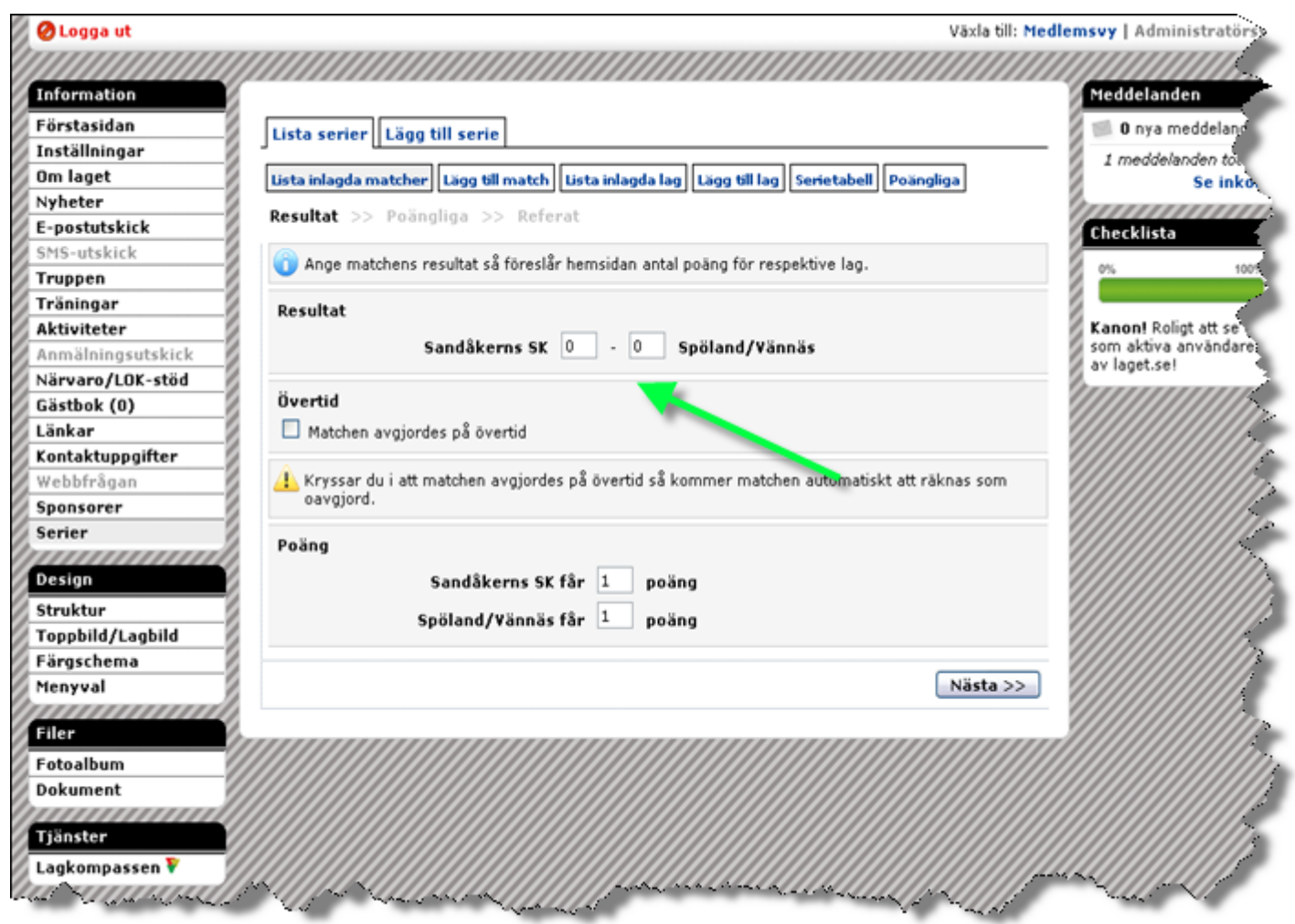

 $\mathbf{r}$  Skriv in resultat och klicka på nästa

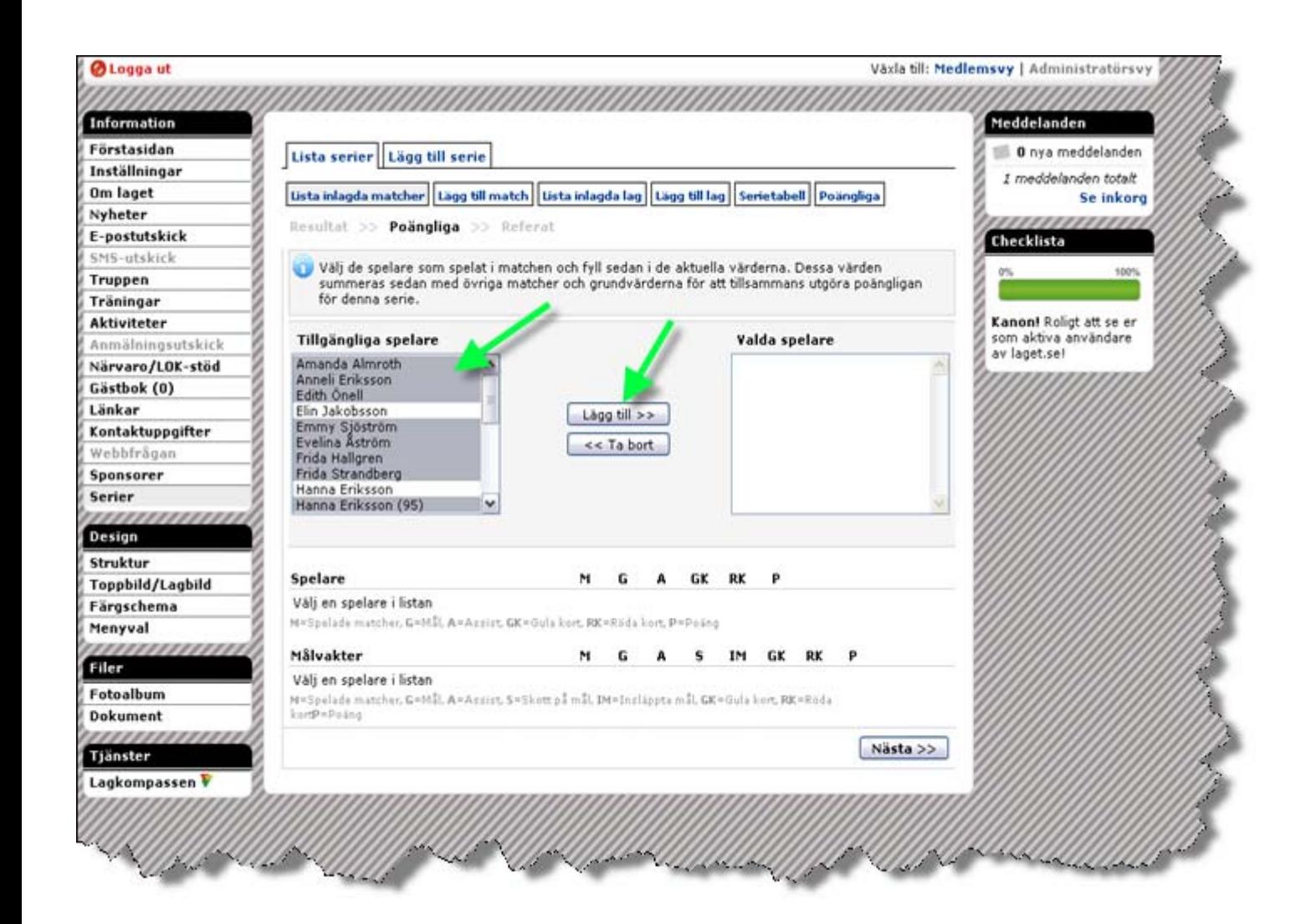

 $\mathcal{L}_{\mathcal{A}}$  Lägg till dom spelare som varit med

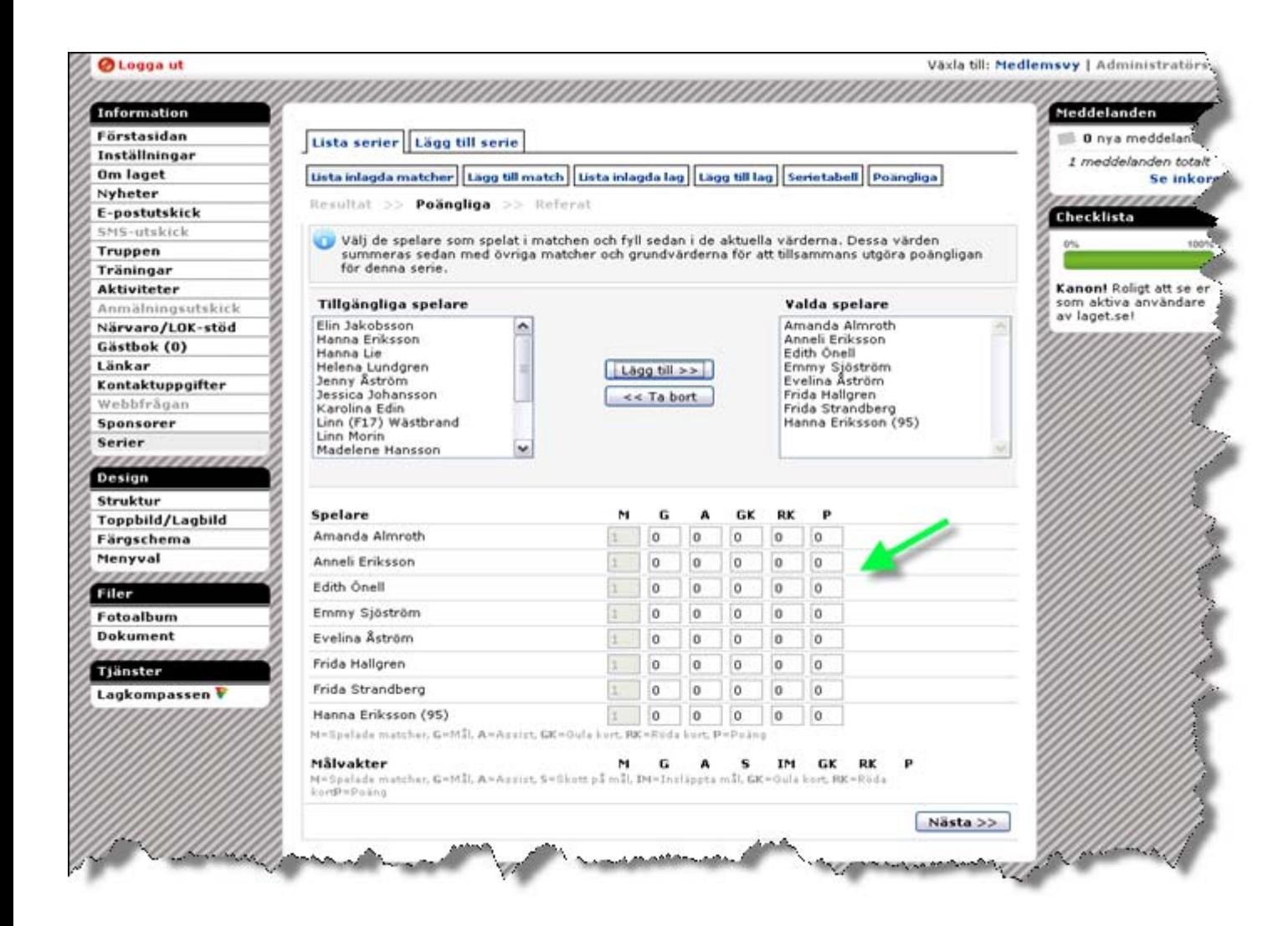

 $\mathbf{r}$  För in vilka som gjort mål.

 $\mathcal{L}_{\mathcal{A}}$ 

 Tänk på att om du vill att målvakterna skall komma in så måste dom stå som målvakt annars dyker dom inte upp här.

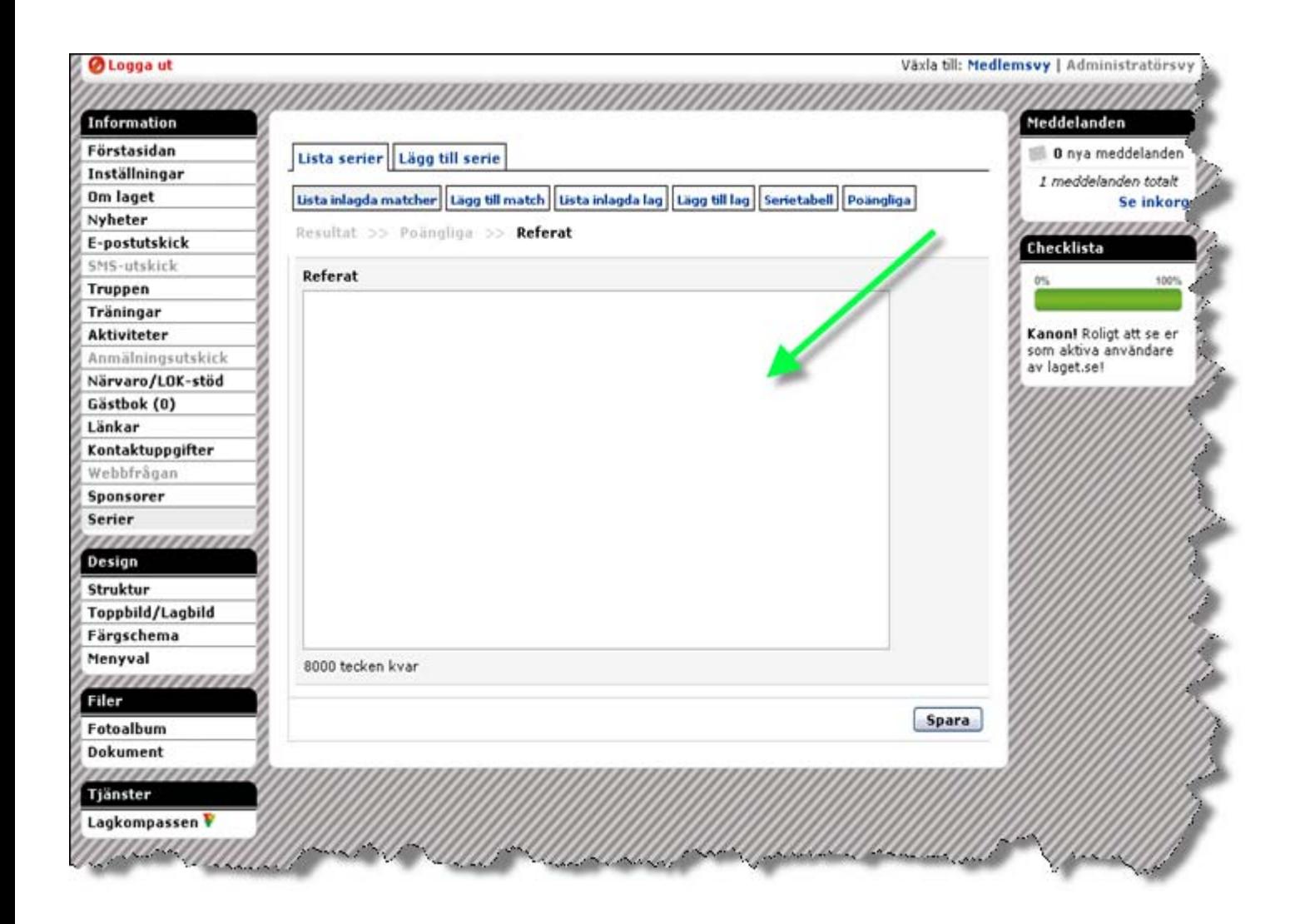

- $\mathbf{r}$  Här skriver du in matchreferat för matchen.
- $\blacksquare$ Klicka å spara

 $\overline{\phantom{a}}$ 

 Glöm inte att kopiera texten före, gå sedan till nyheter och lägg till en nyhet också med matchreferat.